## ПОЛУЧЕНИЕ ГОСУДАРСТВЕННОЙ УСЛУГИ «ПРЕДОСТАВЛЕНИЕ ИНФОРМАЦИИ О ТЕКУЩЕЙ УСПЕВАЕМОСТИ УЧАЩЕГОСЯ, ВЕДЕНИЕ ЭЛЕКТРОННОГО ДНЕВНИКА И ЭЛЕКТРОННОГО ЖУРНАЛА УСПЕВАЕМОСТИ» ЧЕРЕЗ ЕДИНЫЙ ПОРТАЛ ГОСУДАРСТВЕННЫХ УСЛУГ

### **Инструкция пользователя**

### **Для получения государственной услуги в электронном виде необходимо:**

- 1. Заполнить заявление на предоставление государственной услуги.
- 2. Отправить заявление.
- 3. Информация о текущей успеваемости Вашего ребенка станет доступной.

### **Порядок получения услуги в электронном виде:**

Для получения услуги необходимо зайти на Единый портал государственных услуг по адресу **https://www.gosuslugi.ru/.**

Если Вы уже зарегистрированы в системе, для оформления заявления на получение услуги необходимо авторизоваться, используя свой «логин» и «пароль».

Если Вы не зарегистрированы в системе, то Вам необходимо пройти регистрацию. Родитель регистрируется на портале госуслуг и получает по электронной почте код для входа на данный сайт.

Далее необходимо выбрать Ваше местоположение, например *Ханты-Мансийск.*

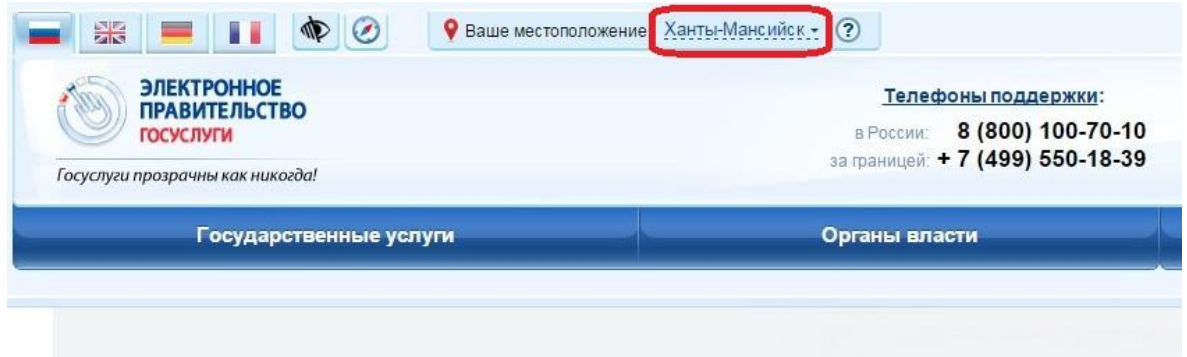

*Рисунок 1. Выбор местоположения.*

Необходимо кликнуть по кнопке "Государственные услуги", применить способ сортировки услуг по ведомствам, и в списке ведомств найти *Администрация города Ханты-Мансийска*, далее - *Департамент образования Администрации города Ханты-Мансийска*.

| Органы власти                             | Поиск услуг<br>о                                        |
|-------------------------------------------|---------------------------------------------------------|
| По ведомствам<br>$\overline{\phantom{a}}$ | √ Только электронные услуги<br>$\overline{\phantom{a}}$ |
|                                           |                                                         |

*Рисунок 2. Сортировка услуг.*

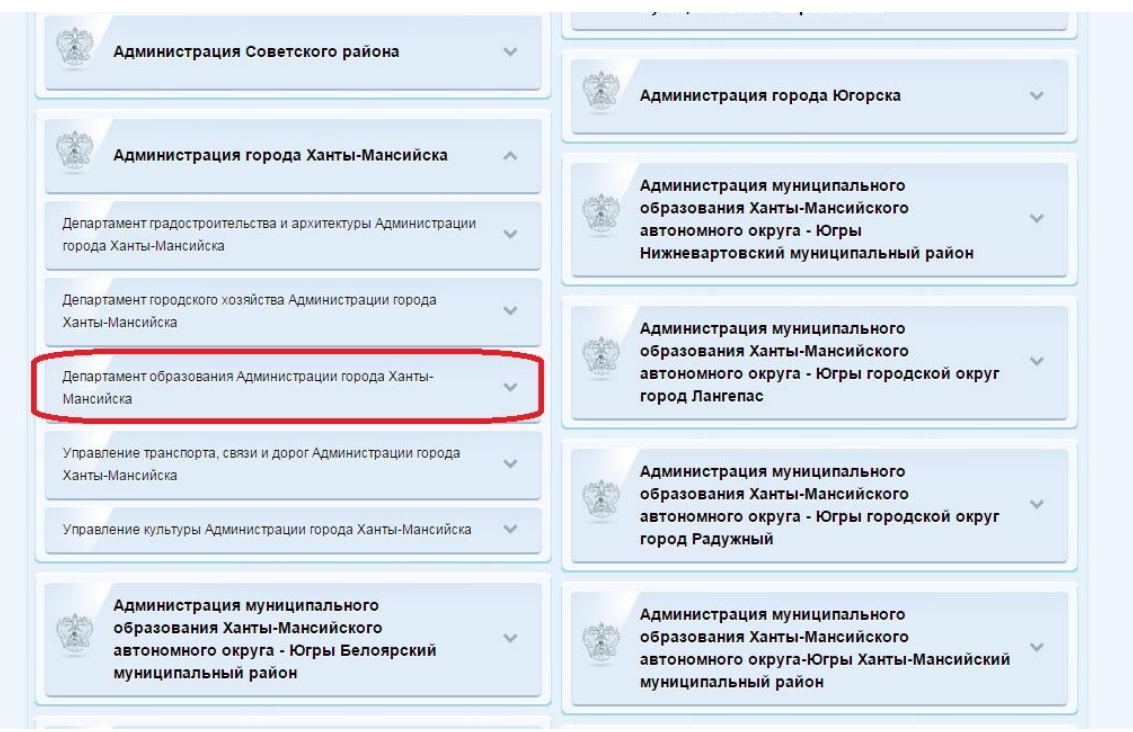

*Рисунок 3. Выбор ведомства.*

В списке государственных услуг, оказываемых Департаментом образования Администрации города Ханты-Мансийска, необходимо выбрать услугу «Предоставление информации о текущей успеваемости учащегося, ведение электронного дневника и

электронного журнала успеваемости» и нажать кнопку .

▶ Получить услугу

Для удобства заполнения форма разделена на 2 шага:

- 1. Информация о заявителе.
- 2. Параметры поиска.

На первом шаге необходимо заполнить Общую информацию о Заявителе. Обязательные поля отмечены \*. Часть полей уже заполнена согласно сведениям, которые были указаны при регистрации на портале.

Требуется ввести информацию о родителе ребенка!

**DEBOOUARLULIE BAULUE** 

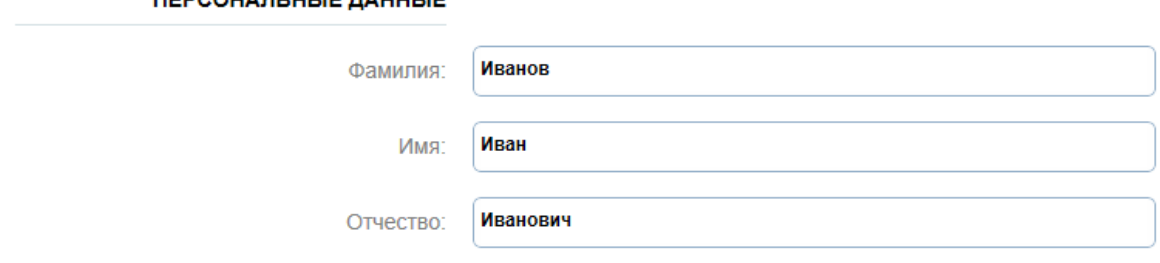

#### УДОСТОВЕРЕНИЕ ЛИЧНОСТИ

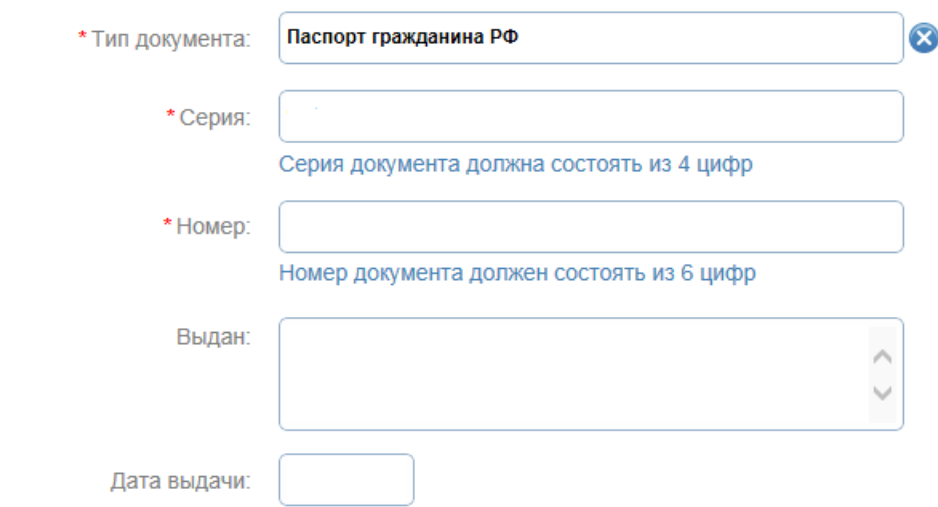

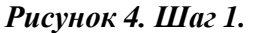

На втором шаге в графе *«Образовательное учреждение»* необходимо выбрать учреждение, в котором учится Ваш ребенок. В списке общеобразовательных организаций отобразятся школы только Вашего города. При помощи поисковой строки найдите необходимую школу. Поиск осуществляется с помощью ввода в поисковой строке названия (его части) или номера школы.

## Предоставление информации о текущей успеваемости учащегося, ведение электронного дневника и электронного журнала успеваемости

Черновик заявления сохранен 17.09.2015 07:30

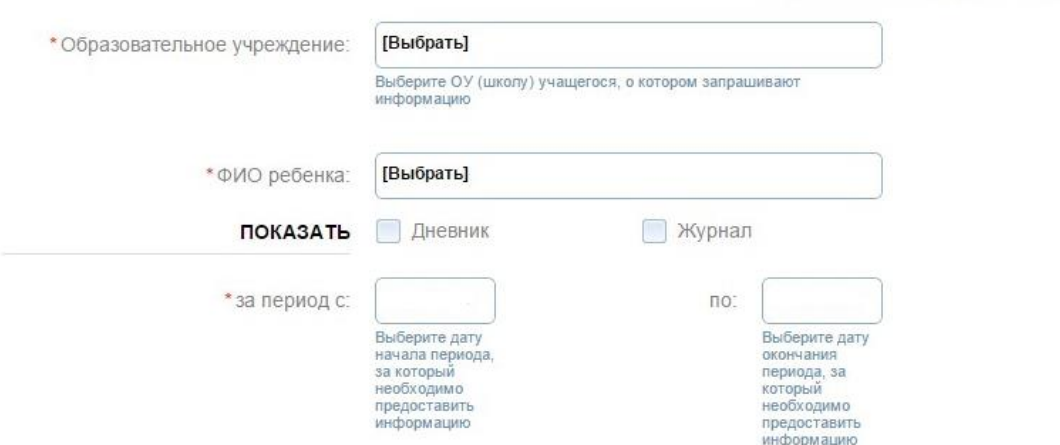

В графе *«ФИО ребенка»* отобразится список Ваших детей. Если список пуст, Вам необходимо обратиться в школу с просьбой проверить список детей, которые имеют привязку к Вам в реестре родителей.

Далее необходимо выбрать информацию, которую Вы хотите посмотреть: **Электронный дневник учащегося** или **Электронный журнал**.

\* Показать Дневник ⊙журнал

Если Вы хотите просмотреть Электронный журнал, то необходимо выбрать предмет, по которому необходимо получить информацию.

\* по предмету:

[Выбрать]

Далее необходимо выбрать период, за который Вы хотите просмотреть информацию.

# Предоставление информации о текущей успеваемости учащегося, ведение электронного дневника и электронного журнала успеваемости

Черновик заявления сохранен 17.09.2015 07:30

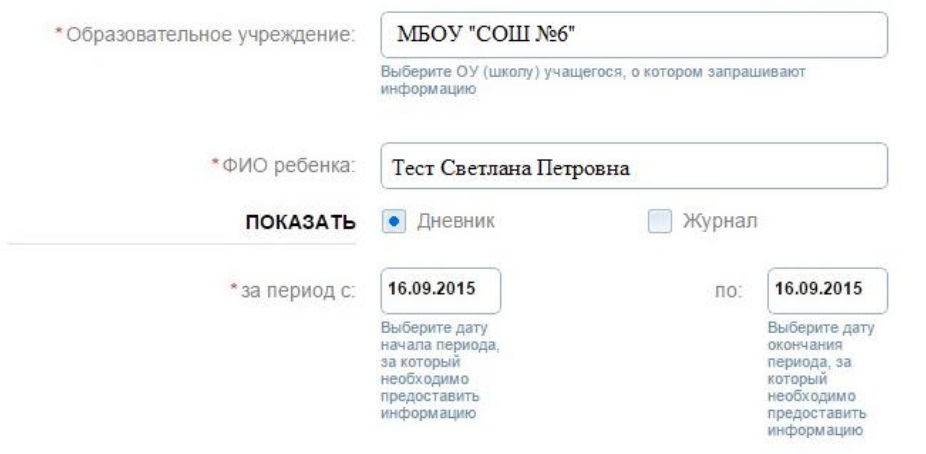

## *Рисунок 5. Шаг 2.*

После того, как Вы заполнили все необходимые реквизиты заявления на получение

госуслуги, нажмите кнопку

> Запросить данные

На экране отобразится требуемая информация.

# Предоставление информации о текущей успеваемости учащегося, ведение электронного дневника и электронного журнала успеваемости в общеобразовательных учреждениях

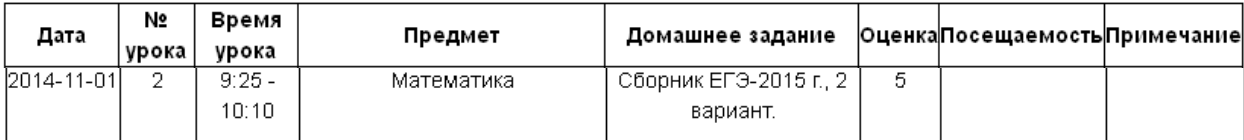